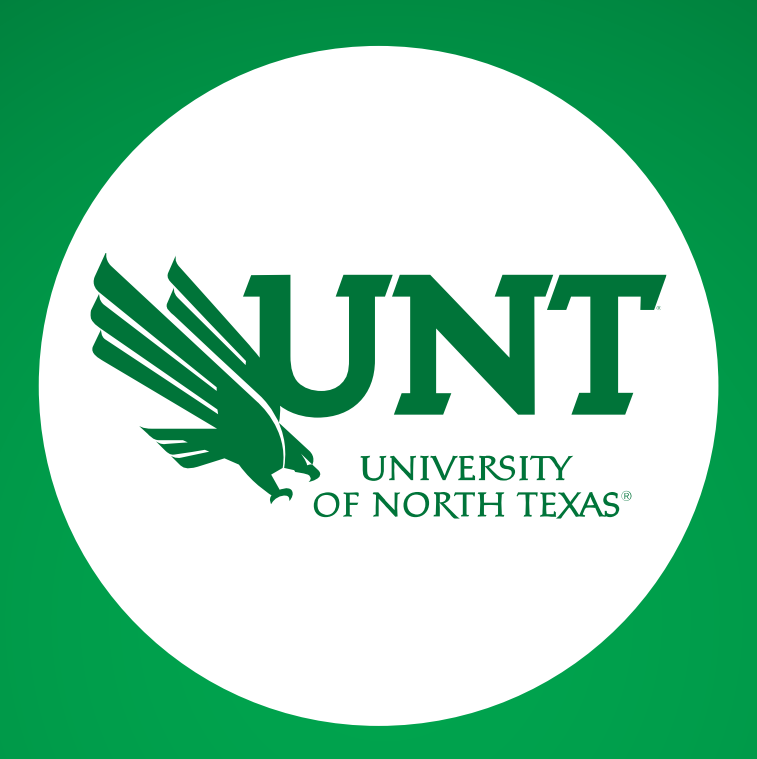

#### **SPOT**

#### Coordinator Training Fall 2021

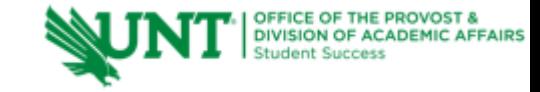

# **Discussion**

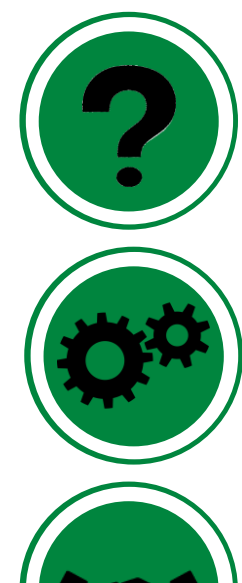

## **SPOT Explained**

**Nuts and Bolts**

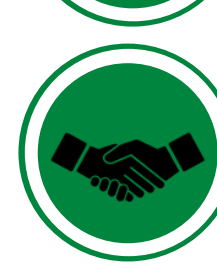

**Additional Resources**

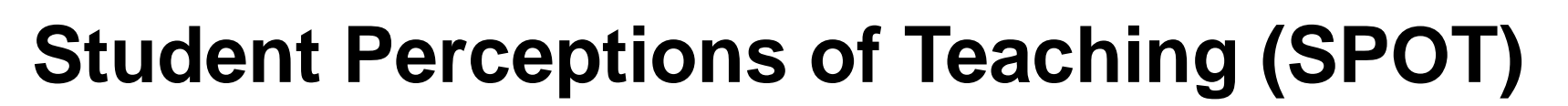

#### **What is SPOT?**

- **Student Evaluation System** implemented in summer 2015.
- **[IASystem](https://unt.iasystem.org/)** is the vendor out of University of Washington.
- All EIS data is imported into IASystem.
- All median and CEI scores, along with response rates will be reported in the [FIS system](https://facultyinfo.unt.edu/)

#### **Why is SPOT administered?**

OFFICE OF THE PROVOST &

- Meets state requirement (HB 2504).
- University wide standard used for evaluation purposes.
- One tool for teaching effectiveness.
- Should be used to provide assessment measures for programs/courses.
- Tool for students' voices to be heard

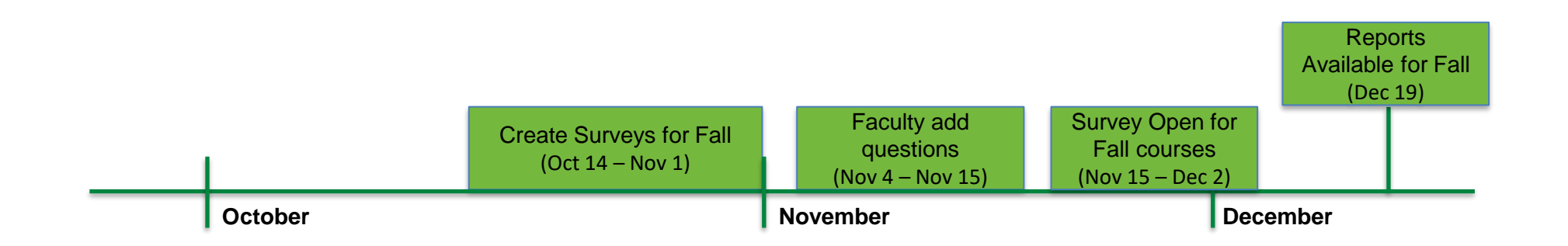

## **Creating Evaluations**

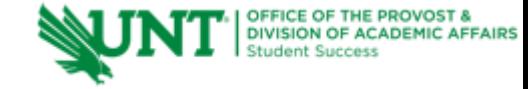

**All course schedules, class lists, and instructors are uploaded by SPOT administrators from EIS data.**

- o **Query does not include special problems, thesis and dissertation courses (instruction types = 5, 8, and 9).**
- o **Query does not include courses with enrollment less than 3 (unless cross listed with another course).**
- o **Whatever data resides in EIS at the time of upload will be included (class refresh).**
- **SPOT will send email when upload is complete and evaluations can be created.**
- **Any changes needed, notify SPOT (spot@unt.edu) and/or make needed changes prior to creating evaluation.**
- **Create evaluations\* either 1) one instructor at a time 2) both instructors on the same evaluation or 3) create multiple evaluations one at a time.**
- **Review the "View and Manage Evaluations tab"**

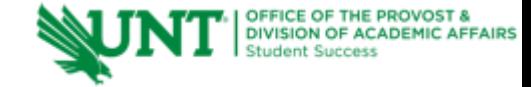

### **Managing Instructors and Students**

- **Use to check class roster\***
- **Add/Delete/Edit additional instructors**
- **View cross listed courses**
- **Add missing student(s)**
- **Assigned Instructor tool**

**\*note that the class roster is updated only when course refresh file is uploaded one time prior to survey opening**

## **Nuts and Bolts**

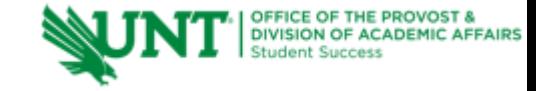

**Once the surveys are live they cannot be altered:**

- **Instructors**
- **Separate evaluations**
- **Custom forms**
- **Faculty added questions**
- **Combining courses**
- **Assigned Instructor feature**

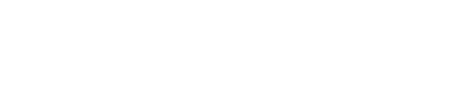

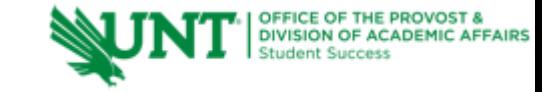

• **Response Rates can be pulled in IASystem, but also posted on website.**

**Reports**

- **Individual and Combined Course Reports**
- **High/Low Reports**
- **Ratings Summary**
- **Evaluation List**
- **Data files are available**
	- o **Evaluation List**
	- o **Response Rates**
	- o **Evaluation/Items/Questionnaires**

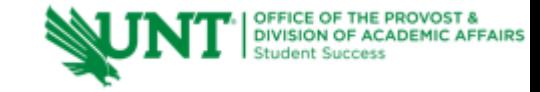

## **SPOT Website**

- **User Guides**
- **Evaluation Forms/Examples of Survey Forms**
- **Calendars**
- **FAQs**
- **Email Notification Schedule/Content**
- **Adding SPOT to CANVAS**
- **Syllabus Addendum**

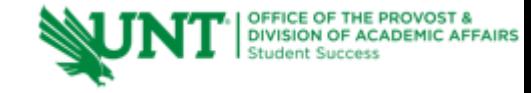

## **FAQs**

#### **How will I know which form(s) to choose?**

**How do I customize an evaluation form for the department?**

**How do I add/delete/edit the instructor's name if it is incorrect for a course?**

**What should I do if a course is missing in my list of evaluations?**

**How do I cross list courses in the SPOT system? How do I get my OS section evaluated?**

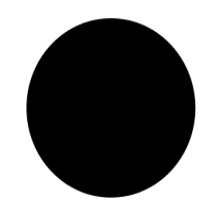

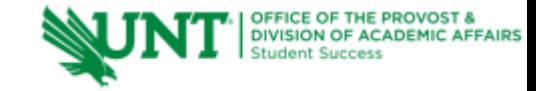

#### **FAQs**

**How do I choose a paper evaluation?**

**What is the assigned instructor feature?**

**Where to I find the survey URL link for a course?**

**What is the difference between the faculty portal and the access I have?**

**How can I (faculty) preview the survey?**

**How can faculty see who has taken the evaluation (confirmation email/extra credit)?**

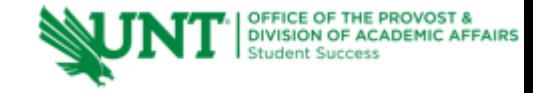

## **Old Scores and Reports**

- **Fall 2009 – Spring 2014 = SETE scores only**
- **Fall 2014 and Spring 2015 = SETE reports**
- **Summer 2015 – current = SPOT scores**

#### ❑**For all scores prior to SPOT, contact [SPOT@unt.edu](mailto:SPOT@unt.edu) and include:**

- **Faculty member name and euid if possible**
- **Term**
- **Specific Courses**

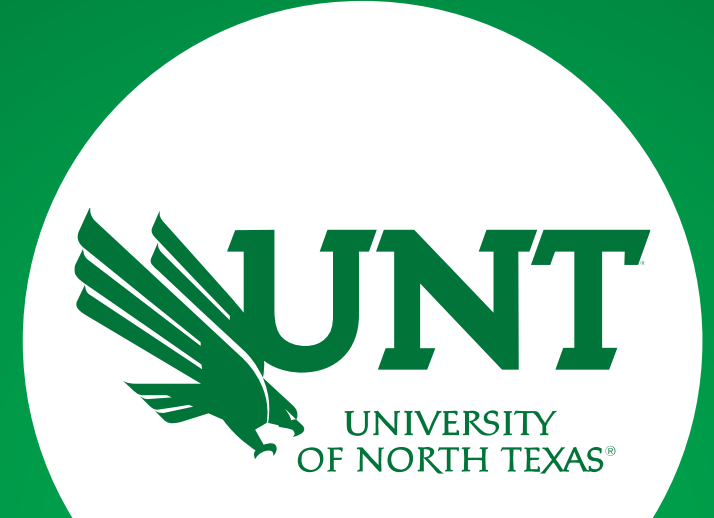

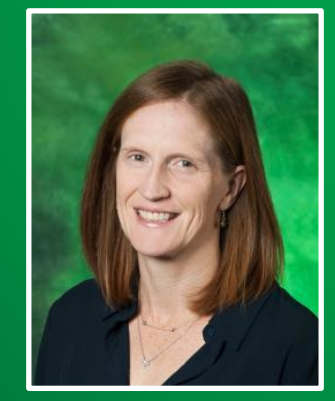

**Questions?**

**Marian Smith** Senior Data Analyst Office for Student Success

[SPOT@unt.edu](mailto:SPOT@unt.edu)

www.vpaa.unt.edu/spot